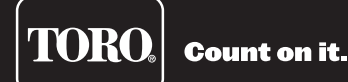

# Installationsanweisungen für den Wechselstromdecoder *PC-gesteuerte Modelle*

# Technische Daten

- **•** PC-gesteuerte Modelle können maximal 250 Decodermodule pro Gateway steuern
- **• Eingangsstromzufuhr**: 100-240 Volt Wechselstrom, 50/60 Hz
- **• Gateway-Eingangsstrom:** 1,6 A/1,0 A (115/230 Volt Wechselstrom)
- **• Gateway-Ausgangsspannung:** Max. 40 Volt Wechselstrom.
- **• Gateway-Ausgabeleistung**: Max. 75 W.
- **• Lagertemperatur**: -30 ºC bis 60 ºC
- **• Arbeitstemperatur**: 0 ºC bis 60 ºC
- **• Gehäusetyp**: Korrosionsbeständige, abschließbare Wandbefestigung, Innen-/Außeninstallation, IP44-Zulassung
- **•** Sechs 25,4 mm große Kabelkanalöffnungen und eine 38 mm große Kabelkanalöffnung

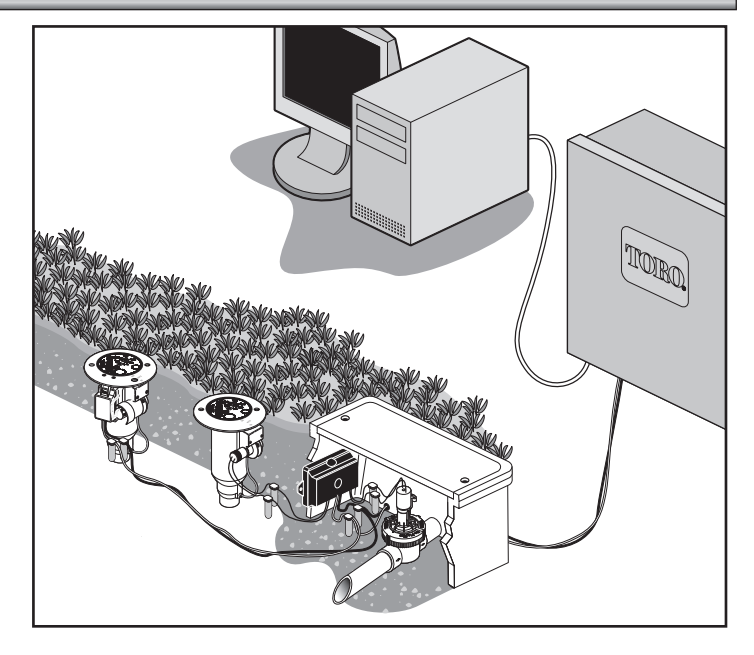

# Gehäuseinstallation

Für den sicheren und zuverlässigen Betrieb des Zweidraht-Gateways ist die Auswahl des richtigen Installationsortes sehr wichtig. Der Zweidraht-Gateway hat ein wetterfestes Gehäuse, das für die Innen- oder Außenmontage konzipiert ist.

Der Gateway sollte an einer vertikalen Wand oder einer robusten Struktur neben einer geerdeten Steckdose montiert werden. Wählen Sie eine Montagestelle, an der sich der Gateway zur heißesten Tageszeit im Schatten befindet und die möglichst vor direkter Sonneneinstrahlung, Regen, Wind und Schnee geschützt ist. Montieren Sie den Gateway NICHT an einer Stelle, an der er direkt von der Beregnungsanlage angesprüht wird.

Um die Bedienung zu erleichtern und die Lesbarkeit des Displays zu gewährleisten, montieren Sie den Gateway so, dass das Display sich auf Augenhöhe oder geringfügig darunter befindet.

- **Schritt 1:** Bohren Sie im Abstand von 15,25 cm zwei Löcher für die oberen Schlüssellöcher des Gateway-Gehäuses.
- **Schritt 2:** Setzen Sie die oberen Schrauben so ein, dass ungefähr 5-6 mm der Schraube frei liegen, damit das Gehäuse eingehängt werden kann. Wenn Sie das Gehäuse an einer Gipskarton- oder Steinwand montieren, müssen Sie für eine sichere Installation geeignete Anker oder Dübel verwenden.
- **Schritt 3:** Hängen Sie das Gehäuse an den oberen Schlüssellochschlitzen auf. Siehe **Bild 1**.
- **Schritt 4:** Öffnen Sie die Gehäusetür und setzen Sie die zwei unteren Schrauben ein, um das Gehäuse zu befestigen.

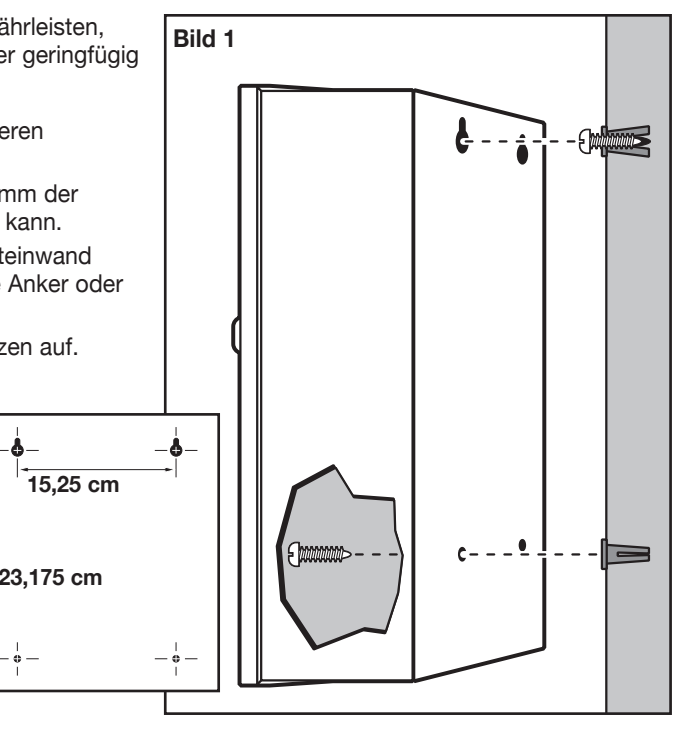

# Erdungsinstallation

**Wichtig!** Die Überspannungsschutzteile am Gateway arbeiten nur dann korrekt, wenn eine effiziente Erdung gewährleistet ist. Der Erdungspfad muss so direkt wie möglich ohne scharfe Krümmungen sein. Alle elektrischen Teile der Beregnungsanlage sollten ähnlich geerdet sein, um dasselbe Erdungspotential zu bieten.

Die folgenden Anweisungen enthalten eine von mehreren akzeptablen Erdungsmethoden. Aufgrund von Unterschieden in der Bodenbeschaffenheit und dem Gelände müssen am jeweiligen Montageort unter Umständen andere Methoden gewählt werden. Wenden Sie sich an Ihren örtlichen Toro Händler für Informationen und Verfügbarkeit der Testgeräte, die zur Messung des Erdungswiderstands erforderlich sind.

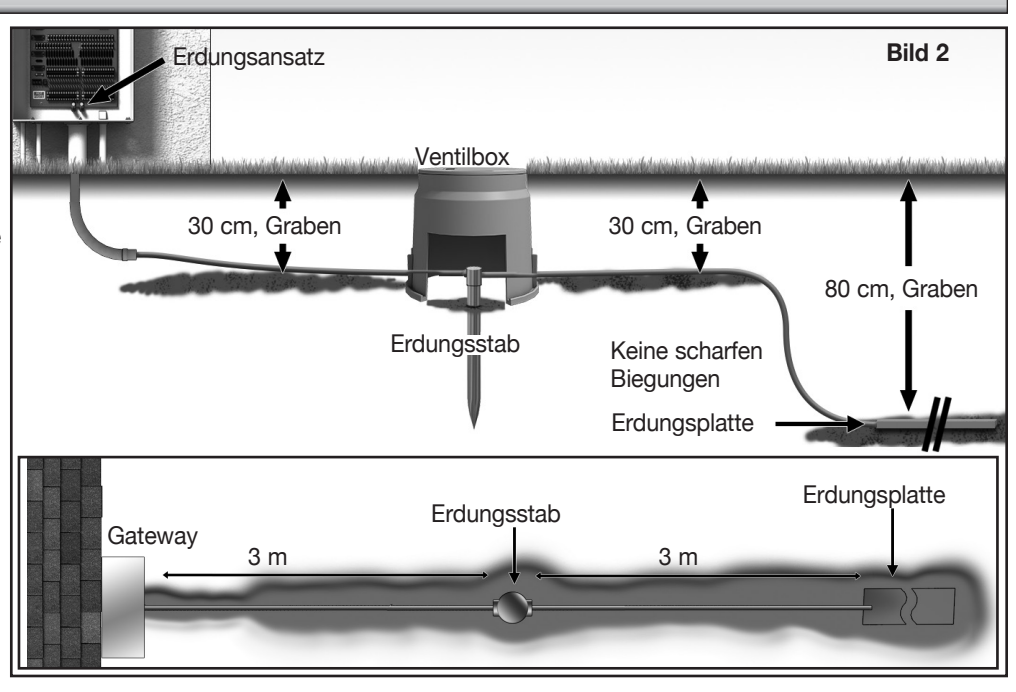

- **Schritt 1:** Schlagen Sie eine kupferbeschichtete Stahlstange (17 mm x 2,5 m) (Paige Bestellnummer 182000) in gut durchnässten Boden; der Abstand zum Steuergerätgehäuse sollte zwischen 2,5 m und 3,7 m betragen. Das obere Ende des Erdungsstabs sollte bündig mit oder unterhalb der Erdoberfläche sein und mit Hilfe einer Ventilbox vor Schäden geschützt werden. Siehe **Bild 2**.
- **Schritt 2:** Befestigen Sie ein Massivkupferkabel 8 AWG (8 mm<sup>2</sup>) mit einer Klemme (17 mm) oder einer geschweißten Befestigung im oberen Bereich des Erdungsstabs. Ziehen Sie den Draht durch den Kabelkanal bis in das Gehäuse. Vermeiden Sie dabei Krümmungen mit einem Radius von weniger als 20,3 cm und mehr als 90 Grad. Befestigen Sie den Draht am kupfernen Erdungsansatz.

 Achten Sie darauf, dass der Boden um den Erdungsstab bzw. die Platte jederzeit gut durchnässt ist. Unter Umständen müssen Sie zusätzliche Beregnung installieren, wenn sich das Gehäuse an einer nicht beregneten Stelle befindet.

- **Schritt 3:** Befestigen Sie eine Kupfererdungsplatte (10 cm x 2,5 m) (Paige Bestellnummer 182199IC). Die Platte sollte mindestens 1,5 mm dick sein, und ein Massivkupferkabel 6 AWG (13 mm²) x 4 m sollte an der Platte angeschweißt sein. Die Platte sollte in einem Graben sein, der mindestens 80 cm tief ist. Verwenden Sie Bodenverbesserungsmaterial gemäß den Anweisungen des Herstellers. Befestigen Sie ein Massivkupferkabel 8 AWG (10 mm²) (Paige Bestellnummer 160629) mit einer Klemme (17 mm) oder exothermisch geschweißten Befestigung (Paige Bestellnummer 1820039P) in der Nähe der Oberseite des Erdungsstabs.
- **Schritt 4:** Messen Sie den Erdungswiderstand entsprechend den Anweisungen für das Erdungstestgerät. Ein Wert von 10 Ohm oder weniger ist empfehlenswert. Wenden Sie sich an den Toro Vertragshändler für weitere Informationen und Empfehlungen. Note: Installieren Sie eine runde Ventilbox über dem Erdungsstab, damit der Erdungsstab leichter zu finden ist und die Erdungsanschlüsse problemlos zugänglich sind.

### Installation der Stromquelle

**Schritt 1:** Schalten Sie die Stromzufuhr an der Stromquelle ab und stellen Sie den Stromschalter des Steuergeräts in die OFF-Stellung. Verlegen Sie ein geeignetes Kabel mit drei Stromleitern (max. 2,5 mm<sup>2</sup>/14 AWG) zwischen der Stromquelle und dem Gateway-Gehäuse und schließen Sie es an. In die vorhandene Zugangsöffnung für das Stromkabel passen Kabelkanäle mit einem Durchmesser von 25 mm. Falls ein Kabelkanal verlegt werden muss, sollte ein flexibler 25-mm-Kabelkanal für elektrische Kabel vom Kabelkanalansatz an der Stromquelle zur Zugangsöffnung am Gehäuse verlegt werden.

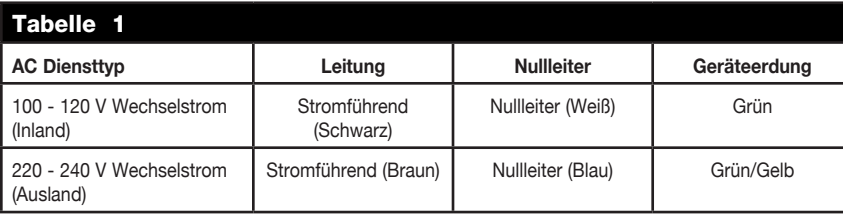

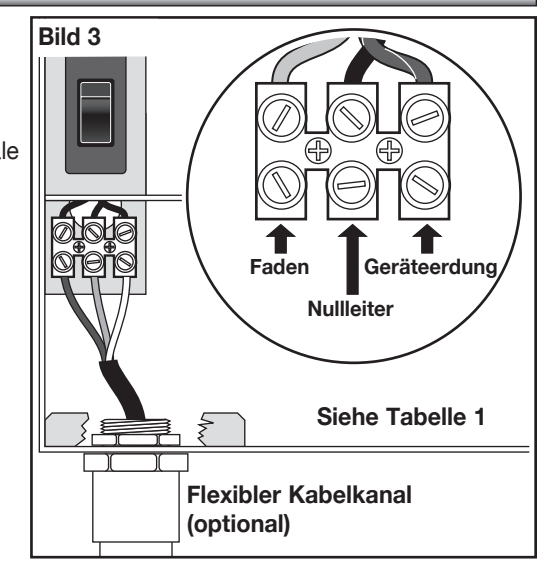

**WARNUNG! STROMKABEL MÜSSEN VON ELEKTROFACHLEUTEN INSTALLIERT UND ANGESCHLOSSEN WERDEN.** 

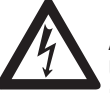

**ALLE ELEKTRISCHEN TEILE UND INSTALLATIONSVERFAHREN MÜSSEN DIE ENTSPRECHENDEN ÖRTLICHEN UND NATIONALEN ELEKTROVORSCHRIFTEN EINHALTEN. EINIGE VORSCHRIFTEN LEGEN GGF. EINE METHODE FÜR DIE STARRE VERKABELUNG FEST, MIT DER DIE STROMZUFUHR ANGESCHLOSSEN WIRD, UND EINEN KONTAKTABSTAND VON MINDESTENS 3 mm IN DER LEITUNG UND DEN NEUTRALPOLEN.** 

**ACHTEN SIE DARAUF, DASS DIE WECHSELSTROMVERSORGUNG AUSGESCHALTET IST, BEVOR SIE MIT DEN WARTUNGSARBEITEN BEGINNEN. BEI NICHTBEACHTUNG KÖNNEN SCHWERWIEGENDE VERLETZUNGEN DURCH STROMSCHLÄGE VERURSACHT WERDEN.**

**Schritt 2:** Öffnen Sie die Gehäusetür und entfernen die zwei verbleibenden Schrauben von der Stromzufuhrabdeckung.

**Schritt 3:** Legen Sie die Stromkabel frei und befestigen sie am Anschlussklemmenblock. Wählen Sie den geeigneten Stromanschluss anhand von Tabelle 1 aus.

**Schritt 4:** Setzen Sie die Abdeckung für die Stromzufuhr auf.

**Schritt 5:** Schalten Sie die Stromzufuhr zum Steuergerät ein.

# Diagnostikanzeige der Hauptplatine

#### Diagnostikanzeige der Hauptplatine

Das Gateway hat ein LCD-Display mit zwei Zeilen und 16 Zeichen, auf dem Informationen zur Systemdiagnostik angezeigt werden. Mit der linken Taste unter dem LCD navigieren Sie durch die Displayzeilen und mit der rechten Taste durchlaufen Sie ggf. die verfügbaren Optionen.

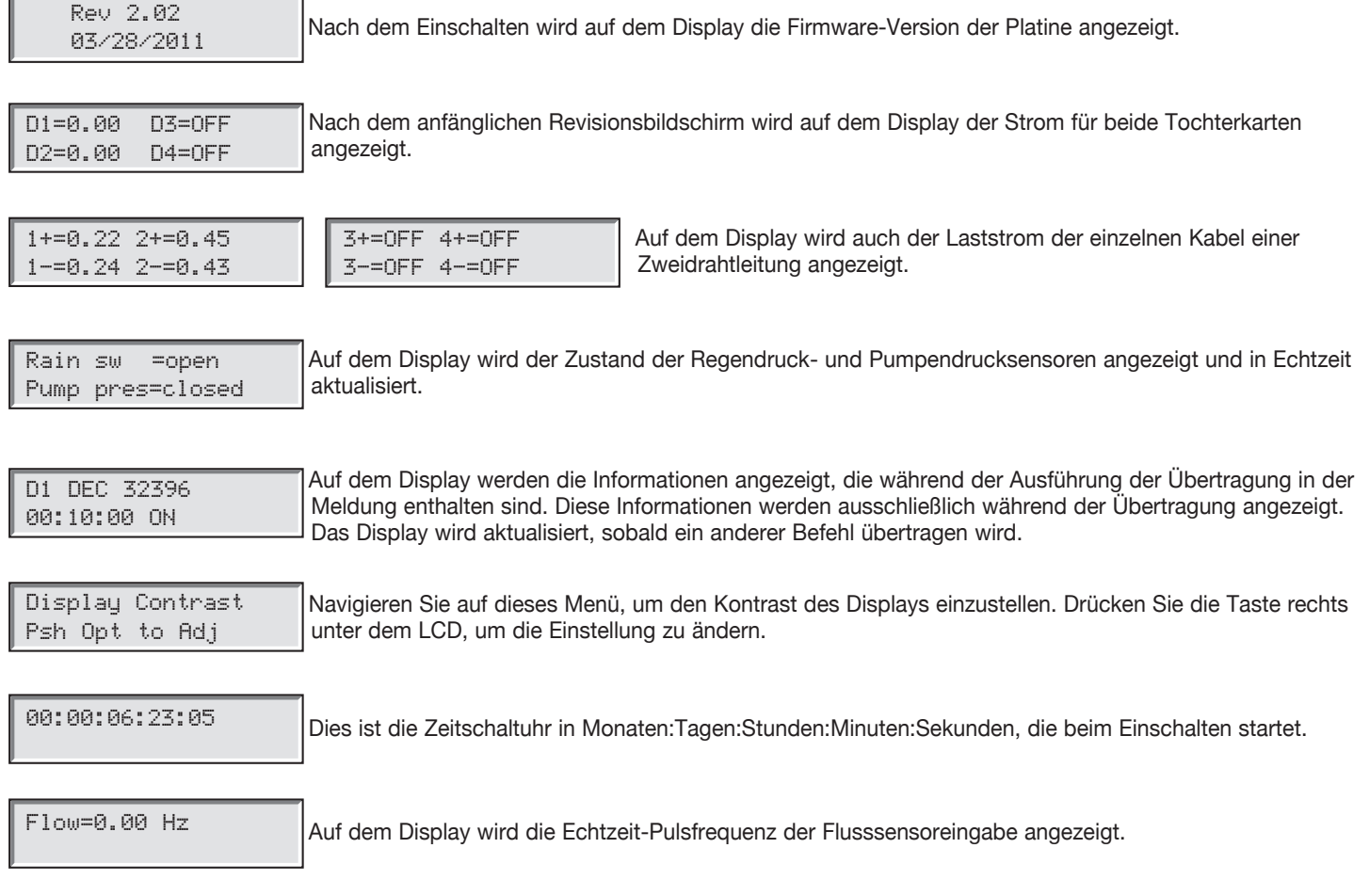

# Alarmzustände

Alle aktiven Alarmzustände wechseln zwischen den zwei unten angegebenen Meldungen.

#### **Kurzschlussalarm**

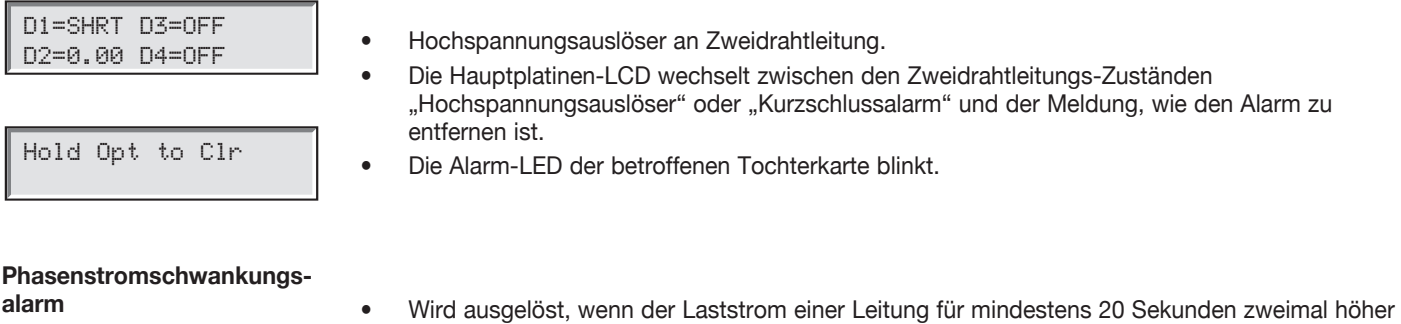

- ist als der der entgegengesetzten Leitung. • Der 20-Sekunden-Timer wird zurückgesetzt, wenn der Laststrom einer Leitung nicht mehr zweimal höher ist.
- Die Tochterkarte wird NICHT abgeschaltet oder deaktiviert.
- Die Hauptplatinen-LCD wechselt zwischen dem aktuellen Status und der Meldung, wie den Alarm zu entfernen ist.

### Alarm entfernen

D1=HI+ D3=OFF D2=HI- D4=OFF

Halten Sie zum Entfernen eines Alarmzustands einfach die Taste "Option" an der Hauptplatine drei Sekunden lang gedrückt.

# Decoder Installation: Neue Anlage oder neues Kommunikationskabel

Die Stationsdecoder-Module sind für eine Station, 2 Stationen und 4 Stationen erhältlich. Der 1-Station-Decoder ist auch bereits in einen Toro Golfplatzregner integriert erhältlich.

Ein Gateway-Gehäuse kann maximal 250 Decoder oder 1000 Stationen handhaben. Jedes Gateway-Gehäuse hat eine Tochterkarte mit zwei Ausgabeschaltkreisen. Jeder Ausgabeschaltkreis kann maximal 125 Decodermodule und 500 Stationen handhaben. Die Decodermodule können an beliebigen Stellen entlang der zweiadrigen Kommunikationsleitung zu den Stationsanschlüssen parallel geschaltet werden. Jede Station kann maximal zwei Stromspulen aktivieren.

Die Decodermodule sollten möglichst in einer zugelassenen Ventilbox installiert werden, um den Zugriff zu den Kabeln zu erleichtern. Machen Sie alle Anschlüsse mit 3M DBR/Y-6 wasserfest.

Empfohlenes Kabel zwischen Steuergerät und Decoder: 14 AWG (2,5 mm<sup>2</sup>) aus Massivkupfer mit ummantelter Doppelader für die Direktverlegung. Bevorzugte Kabelmarke und -modell ist das "Paige Irrigation Wire", Spec P7350D.

#### **Verlegungstiefe**

Toro empfiehlt, dass die Kabel zwischen Steuergerät und Decoder sowie zwischen Decoder und Stromspule eine Abdeckung von mindestens 150 mm haben. Der Beregnungsplan kann eine zusätzliche Tiefe vorsehen, um einer einheitlichen Tiefe mit den Haupt- oder Nebenleitungen und/oder den Verfahren zur Bodenverbesserung, wie Aerifizierung, zu entsprechen. Die Installationsverfahren müssen allen geltenden örtlichen und nationalen Elektrovorschriften entsprechen.

- Beim Verlegen von Kabeln im Boden ohne Kabelkanäle dürfen nur Kabel verwendet werden, die für diese Zwecke zugelassen sind.
- Alle Verbindungsstellen entlang der Kabelstrecke müssen zugänglich sein, um die Behebung von Fehlern bzw. Servicemaßnahmen zu ermöglichen.

**Schritt 1:** Verlegen Sie das Kommunikationskabel vom Steuergerät zum Installationsort des Stationsdecodermoduls.

Die maximale Kabellänge zwischen dem Steuergerät und dem Decodermodul beträgt 2072 m.

- **Schritt 2:** Befestigen Sie die Kommunikationskabel an der Anschlussklemme 1 der Gateway-Ausgabeplatine. Das schwarze Kabel muss mit der ersten Anschlussklemme und das rote Kabel mit der zweiten Anschlussklemme verbunden werden. Siehe **Bild 4**.
- **Schritt 3:** Befestigen Sie das Decodermodul in einer Ventilbox. Notieren Sie sich die Adressnummer des Decodermoduls, die sich auf dem seitlich angebrachten Etikett befindet. Diese Adressnummer identifiziert die Station(en), die das Decodermodul steuert.
- **Schritt 4:** Schließen Sie die Kommunikationskabel an die schwarzen und roten Kabel am Decodermodul an. Verbinden Sie den schwarzen Kommunikationsdraht mit dem schwarzen Draht des Decodermoduls. Verbinden Sie das verbleibende Kommunikationskabel (rot) mit dem roten Decodermodulkabel. Machen Sie alle Kabelverbindungen mit 3M DBR/Y-6 oder ähnlichen Produkten wasserfest.
- **Schritt 5:** Verlegen Sie die Ausgabekabel vom Decodermodul zur Stromspule. Die maximale Kabellänge zwischen dem Decodermodul und der Stromspule beträgt 122 m für Kabel 18 AWG (0,9 mm<sup>2</sup>), und 175 m für Kabel 16 AWG (1,5 mm<sup>2</sup>) und 14 AWG (2,5 mm<sup>2</sup>).
- **Schritt 6:** Schließen Sie die Stromspulenkabel an den Stationskabeln des Decodermoduls an. Die Stationskabel sind für eine einfache Erkennung farbkodiert (Station 1 = Lila, Station 2 = Gelb, Station 3 = Weiß, Station 4 = Orange und Nullleiter = Braun). Schließen Sie das Stationskabel (Lila, Gelb, Weiß oder Orange) an ein Stromspulenkabel an. Schließen Sie das braune Kabel (Nullleiter) am verbleibenden Stromspulenkabel an. Machen Sie alle Kabelverbindungen mit 3M DBR/Y-6 oder ähnlichen Produkten wasserfest.
- **Schritt 7:** Schließen Sie bei Bedarf eine weitere Stromspule am Stationskabel an. Jede Station hat eine maximale Last von bis zu zwei Stromspulen.
- **Schritt 8** Wiederholen Sie die Schritte 3 bis 8 für weitere Decodermodule.

### Decoderinstallation: Upgrade einer vorhandenen Anlage mit vorhandenen Kabeln

#### **Kommunikationskabelsorten**

Zwei oder drei Kupferleiter, massiv oder Litze, mit Isolierung (PE oder PVC), Zulassung für mindestens 600 Volt. Bei 3-Leiterkabeln wird der dritte Leiter nicht verwendet und freiliegende Enden müssen mit einem DBR/Y-6-Spleiß abgedeckt oder abgedichtet werden.

#### **Kommunikationskabellänge**

Der maximale Kabellauf vom Gateway bis zum am weitesten entfernten Decoder beträgt 2,072 Meter für Kabel 14 AWG (2,5 mm2 ). Der gesamte Kabellauf beträgt 4,267 Meter für Kabel 14 AWG (2,5 mm<sup>2</sup>).

#### **Widerstand**

Der maximale Widerstand des Kabellaufs mit kurzgeschlossenem Ende kann 37,7 Ohm sein. Der maximale Widerstand des Kabellaufs mit offenem Ende kann 1000 Ohm sein.

#### **Schalldruckpegel**

Schließen Sie zum Testen des Kabellaufs das DIU (oder ein anderes Steuergerät) ab, schließen Sie ein Oszilloskop über dem Kabellauf an und schalten Sie die Pumpe und andere Geräte ein, die bei der Beregnung laufen würden. Messen Sie die Spannung über dem offenen Kabellauf. Sie sollte unter 1 Volt, Punkt zu Punkt, sein.

#### **Kurzschlüsse**

Messen Sie nach der Installation der Decoder den Widerstand über die zwei offenen Kabellaufleitungen, um sicherzustellen, dass er nicht über 1000 Ohm liegt und dass keine Kurzschlüsse bei der Installation verursacht wurden.

#### **Abstand zwischen Kommunikationskabel und Stromkabel**

Diese Empfehlung gilt für die 2-Draht-Kommunikationsinstallation. Dieser Mindestabstand zu jedem Stromkabel sollte eingehalten werden, um mögliche Interferenz zu vermeiden, die sich auf die Integrität der GDC-Kommunikation mit den Decodern auswirken könnte. Wenn Stromkabel bereits neben den Kommunikationskabeln verlaufen, die den Mindestabstand nicht einhalten, müssen Sie dies beheben, um den in der Tabelle 2 unten aufgeführten Mindestabstand zu erhalten.

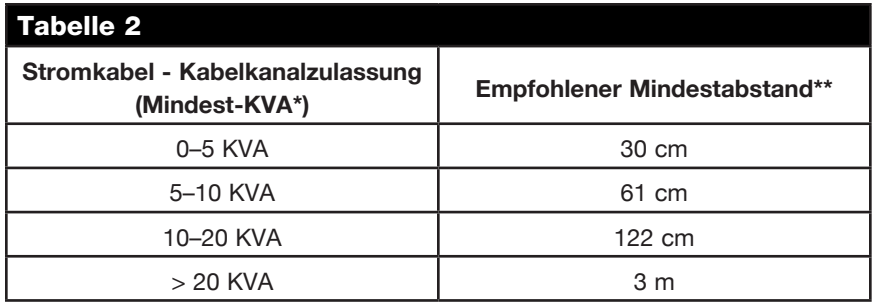

\* Höchstspannung x aktuelle Kabelnennleistung

\*\* Dies sind empfohlene Mindestabstände, um die Geräuschkupplung zu verringern. Es wird ggf.<br>
There may be a coupling to may be a coupling and the coupling and the matter of the matter of the matter of t eine größere Trennung von Sicherheitsbehörden oder örtlichen Vorschriften vorgeschrieben.

#### **Kabel zwischen Decoder und Regner**

**Kabeltyp:** Kupferleiter, Massivkern, mit PE- oder PVC-Isolierung, Zulassung für mindestens 600 Volt.

#### **Kabellänge**

14 AWG oder 2,5 mm<sup>2</sup>: Maximale Länge ist 175 m 16 AWG oder 1,5 mm<sup>2</sup>: Maximale Länge ist 175 m 18 AWG oder 0,9 mm<sup>2</sup>: Maximale Länge ist 122 m

#### **Decodermodulinstallation**

Schneiden Sie alte Spleiße heraus, um einen alten Decoder zu entfernen. Stellen Sie sicher, dass Sie Kommunikationskabel und Stationskabel zurückschneiden, um grünen oder korrodierten Kupfer zu entfernen. Manteln Sie die Kabel ab und schließen Sie ein neues Decodermodul gemäß **Bild 4** an. Alle Spleiße müssen mit Spleißkits (3M DBR/Y) gemacht werden.

#### **Ventilkompatibilität**

- Toro Golf VIH (Stromspule 89-1905 oder 118-0248) bei 10,34 bar 122 m max, Massivkern, 18 AWG oder 0,9 mm2 Kabel, 2,3 Ohm/Leiter (122 m), 1 pro Ausgabe 175 m max, Massivkern, 16 AWG oder 1,5 mm<sup>2</sup> Kabel, 2,3 Ohm/Leiter (175 m), 2 pro Ausgabe 175 m max, Massivkern, 14 AWG oder 2,5 mm<sup>2</sup> Kabel, 2,3 Ohm/Leiter (175 m), 2 pro Ausgabe
- Toro 252-Ventil (Stromspule 102-1905 oder 118-0248) bei 10,34 bar am Wechselstromdecoder, 1 pro Ausgabe
- Toro 220-Ventil (Stromspule 102-0927) bis zu 15,17 bar (vorübergehend 10,34 bar) am Wechselstromdecoder, 1 pro Ausgabe
- Toro 216-Messingventil (Stromspule 89-1673) bis zu 15,17 bar (vorübergehend 10,34 bar) am Wechselstromdecoder, 1 pro Ausgabe

Rain Bird Grüne Golf-VIH-Stromspule bei 10,34 bar Max. 61 m, Massivkern, 18 AWG oder 0,9 mm<sup>2</sup> Kabel, 1,2 Ohm/Leiter, 1 pro Ausgabe Max. 100 m, Massivkern, 16 AWG oder 1,5 mm2 Kabel, 1,2 Ohm/Leiter, 2 pro Ausgabe Rain Bird DV-Stromspule (schwarze Kabel) bei 10,34 bar am Wechselstromdecoder, 1 pro Ausgabe

Rain Bird PGA-/PESB-Stromspule (weiße Kabel) bei 10,34 bar am Decoder, 1 pro Ausgabe

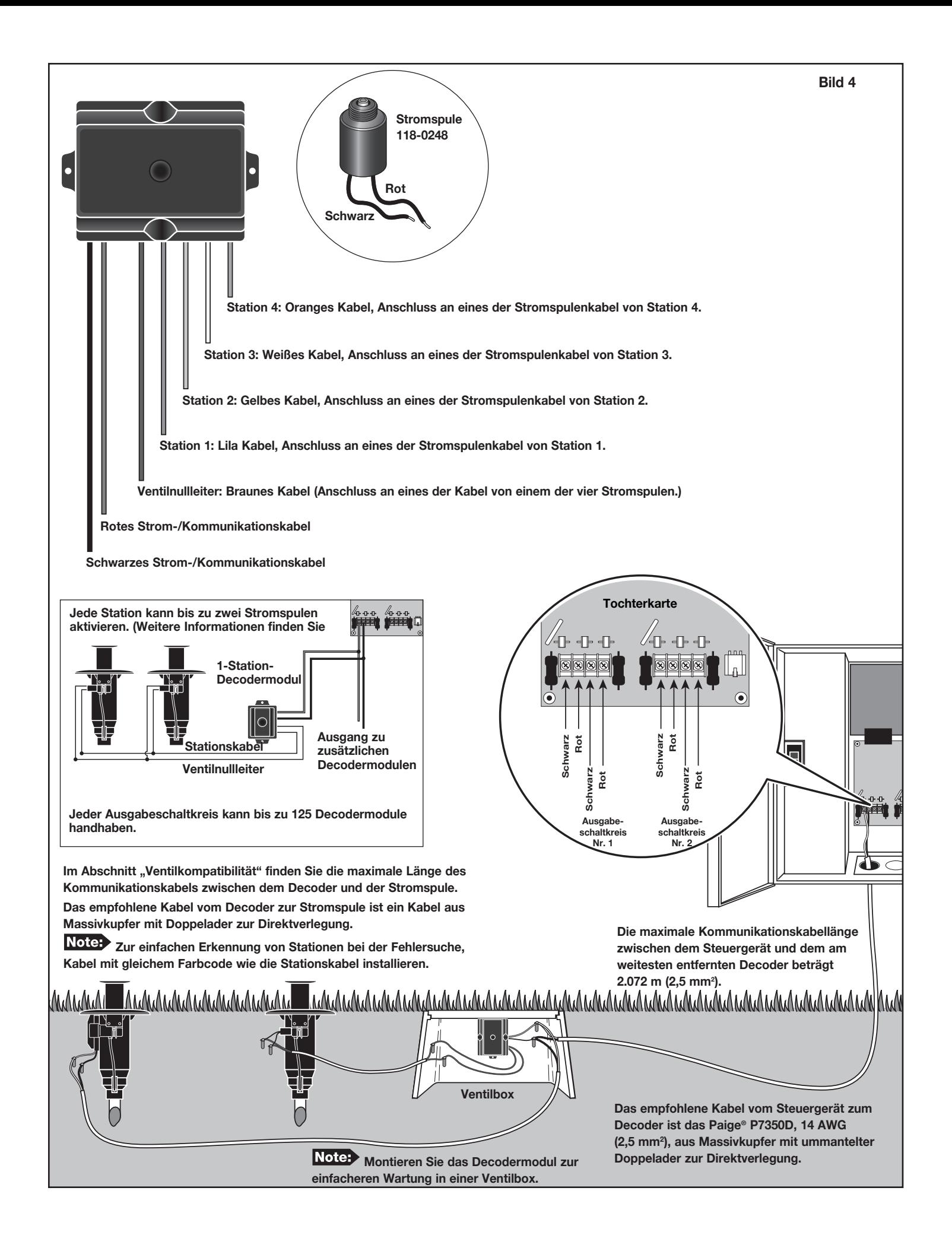

## Erdung von Kommunikationskabeln

Der Blitzableiter (Toro P/N DEC-SG-LINE) ist erforderlich, um das Decodermodul vor Blitzschlag zu schützen. Ohne Blitzableiter können die Decoder durch Blitzschlag beschädigt werden. Damit diese Ableiter die Energie der Blitze effektiv ableiten können, müssen sie entsprechend geerdet sein. **Bild 5** zeigt die richtige Erdung und Verkabelung des Blitzableiters.

- **Schritt 1:** Ermitteln Sie die Strom-/Kommunikationskabel (schwarze und rote Kabel) des Decoders.
- **Schritt 2:** Ziehen Sie die Isolierung vom weißen Kabel des Blitzableiters ab und schließen Sie es an die roten Kabel vom Decoder und an die Kabel zwischen Steuergerät und Decoder an. Machen Sie alle Kabelverbindungen mit 3M DBR/Y-6 oder ähnlichen Produkten wasserfest. (Siehe **Bild 5**.)
- **Schritt 3:** Ziehen Sie die Isolierung vom schwarzen Kabel des Blitzableiters ab und schließen Sie es an die schwarzen Kabel vom Decoder und an die Kabel zwischen Steuergerät und Decoder an. Machen Sie alle Kabelverbindungen mit 3M DBR/Y-6 wasserfest. (Siehe **Bild 5**.)
- **Schritt 4:** Schlagen Sie eine kupferbeschichtete Stahlstange (17 mm x 2,5 m) (Paige Bestellnummer 182000) in gut durchnässten Boden in die Ventilbox, die den Blitzableiter enthält. Das obere Ende des Erdungsstabs sollte bündig mit oder unterhalb der Erdoberfläche sein und mit Hilfe einer Ventilbox vor Schäden geschützt werden.
- **Schritt 5:** Befestigen Sie eine Kupfererdungsplatte (10 cm x 2,5 m) (Paige Bestellnummer 182199IC). Die Platte sollte mindestens 1,5 mm dick sein, und ein Massivkupferkabel 6 AWG (13 mm²) x 4m sollte an der Platte angeschweißt sein. Die Platte sollte in einem Graben sein, der mindestens 80 cm tief ist. Verwenden Sie Bodenverbesserungsmaterial gemäß den Anweisungen des Herstellers.
- **Schritt 6:** Befestigen Sie ein Massivkupferkabel 8 AWG (10 mm²) (Paige Bestellnummer 160629) mit einer Klemme (17 mm) oder exothermisch geschweißten Befestigung (Paige Bestellnummer 1820039P) in der Nähe der Oberseite des Erdungsstabs.
- **Schritt 7:** Prüfen Sie die richtige Funktion.

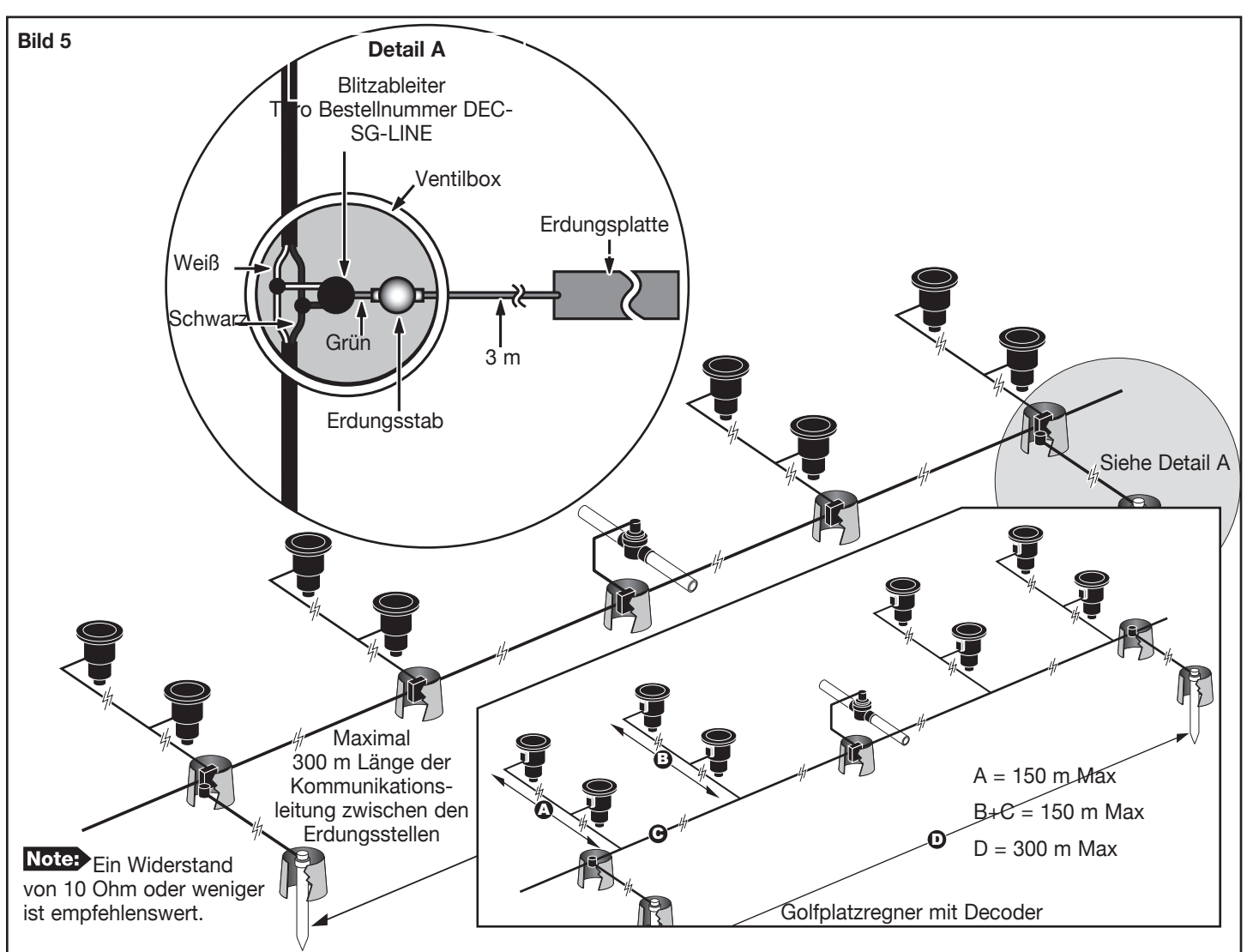

Für Upgrades bestehender Anlagen sollten Sie eine Erdungsstelle (Detail A) am Ende jeder Hauptkommunikationsleitung hinzufügen.

# Installation der PC-Schnittstelle

- **Schritt 1:** Stellen Sie den Netzschalter des Gateways auf OFF.
- **Schritt 2:** Befestigen Sie das faseroptische Modem an der Gateway-Hauptplatine. Siehe **Bild 6**.
- **Schritt 3:** Stellen Sie sicher, dass der FIBER/WIRE-Schalter in der FIBER-Stellung ist.
- **Schritt 4:** Entfernen Sie die Schutzkappe von der Modembuchse und dem Glasfaserkabel. Schließen Sie das Kabel an den Anschlüssen TX (Übertragen) und RX (Empfangen) an. Vergewissern Sie sich, dass beide Kabelstecker fest in den Buchsen sitzen. Notieren Sie die Farben des TX- und RX-Kabels.
- **Schritt 5:** Verlegen Sie das Glasfaserkabel zum zentralen Computer.
- **Schritt 6:** Schließen Sie das verbleibende faseroptische Modem am COM-Anschluss des zentralen Computers an.
- **Schritt 7:** Entfernen Sie die Schutzkappe von der Modembuchse und dem Glasfaserkabel. Verbinden Sie das TX-Kabel vom Gateway-Modem mit dem RX-Eingang am Computer-Modem. Verbinden Sie das RX-Kabel vom Gateway-Modem mit dem TX-Eingang am Computer-Modem.
- **Schritt 8:** Stellen Sie den Netzschalter des Gateways auf ON. Starten Sie den zentralen Computer neu und testen Sie, ob das System korrekt arbeitet.

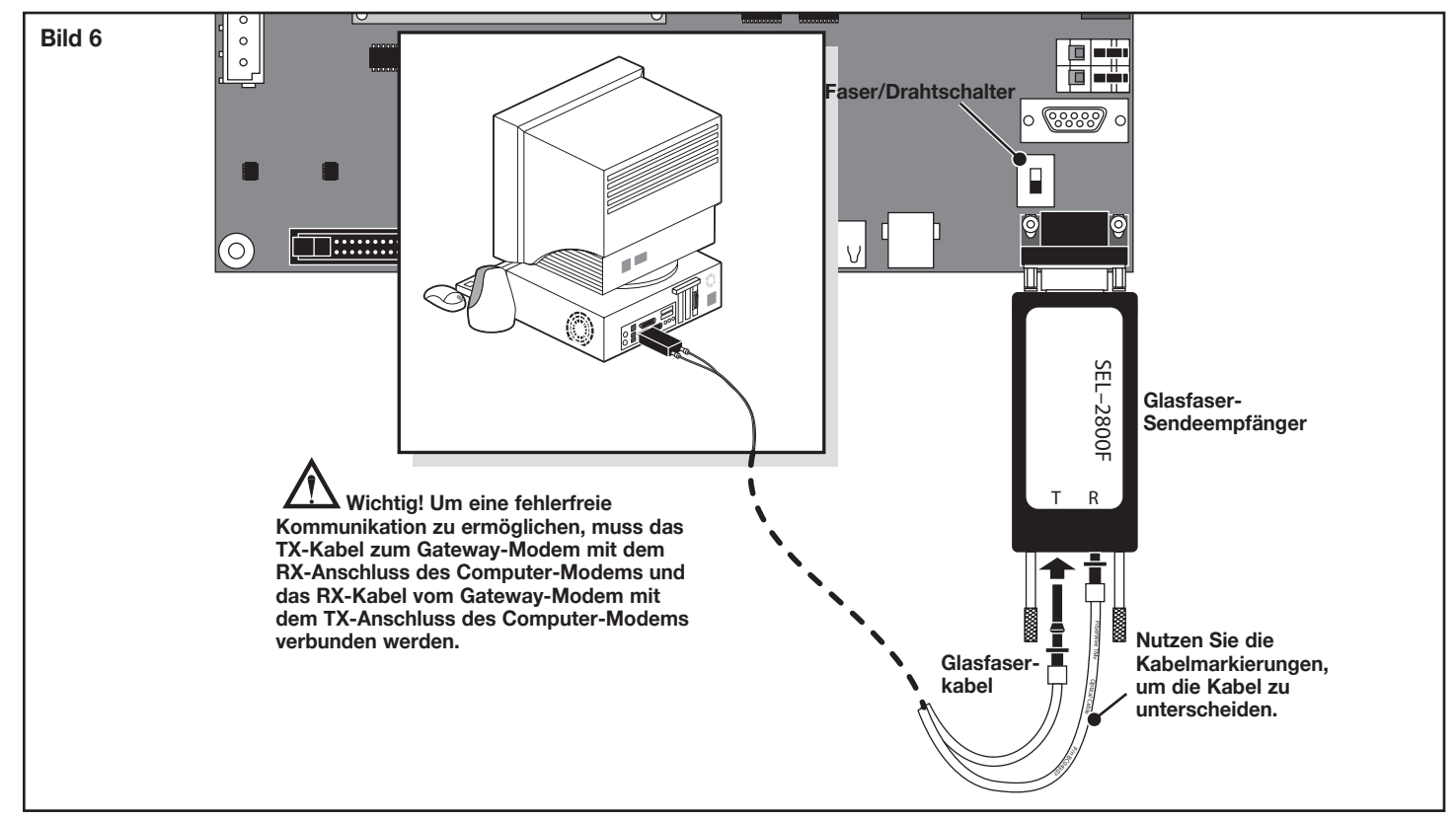

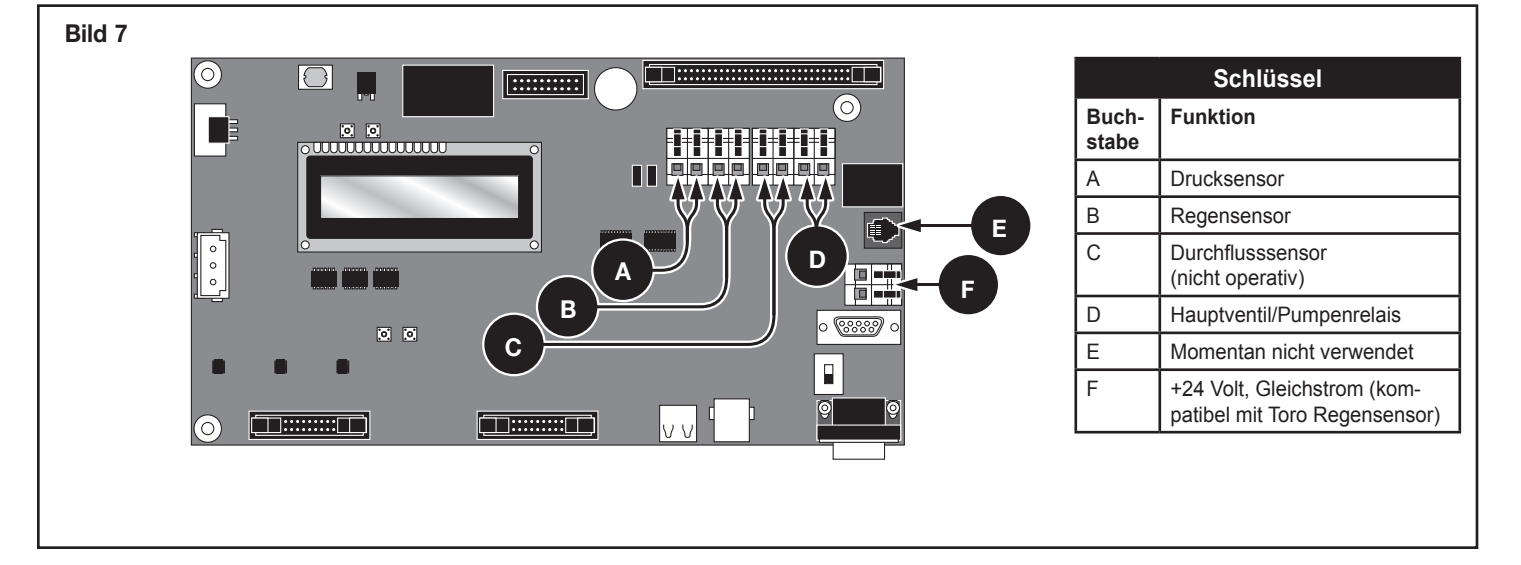

# Installation des Drucksensors

Das Gateway-Steuergerät ist zum Anschluss von normal offenen und normal geschlossenen Drucksensoren vorgesehen. Sie stellen das Modell des Drucksensors im Menü "Preferences" des Gateways ein.

**Schritt 1:** Stellen Sie den Netzschalter des Steuergeräts auf OFF.

- **Schritt 2:** Verlegen Sie das Kabel des Drucksensors (**Bild 8**, **A**) in das Steuergerät.
- **Schritt 3:** Schließen Sie die Kabel an den Anschlussklemmen des Drucksensors (**Bild 7**, **A**) an.

**Schritt 4:** Stellen Sie den Schalter des Steuergeräts auf ON.

# Installation des Regensensors

Das Gateway-Steuergerät ist zum Anschluss von sowohl normal geschlossenen als auch normal offenen Regensensoren vorgesehen. Sie stellen das Modell des Regenschalters im Menü "Preferences" des Gateways ein.

- **Schritt 1:** Stellen Sie den Netzschalter des Steuergeräts auf OFF.
- **Schritt 2:** Verlegen Sie das Kabel des Regensensors (**Bild 9**, **B**) in das Steuergerät.
- **Schritt 3:** Schließen Sie die Kabel an den Anschlussklemmen des Regensensors (**Bild 7**, **B**) an.
- **Schritt 4:** Stellen Sie den Schalter des Steuergeräts auf ON.

# Installation von Hauptventil/Pumpenrelais

Das Gateway hat Schalter-Anschlussklemmen zur Steuerung eines Hauptventils oder Pumpenrelais, falls die Anlage diese benötigt.

- **Schritt 1:** Stellen Sie den Netzschalter des Steuergeräts auf OFF.
- **Schritt 2:** Schließen das Pluskabel bzw. stromführende Kabel der Stromversorgung, dass das Hauptventil bzw. das Pumpenrelais steuert, an die Anschlussklemme des Hauptventilbzw. Pumpenrelaisschalters an (**Bild 7**, **D**).
- **Schritt 3:** Verlegen Sie ein weiteres Kabel von der Hauptventil- bzw. Pumpenanschlussklemme und schließen Sie es an die Hauptventilspule oder das Pumpenrelais an.
- **Schritt 4:** Schließen Sie das Minuskabel bzw. Geräteerdungskabel der Stromversorgung an die Hauptventilspule oder das Pumpenrelais an.
- **Schritt 5:** Stellen Sie den Schalter des Steuergeräts auf ON.

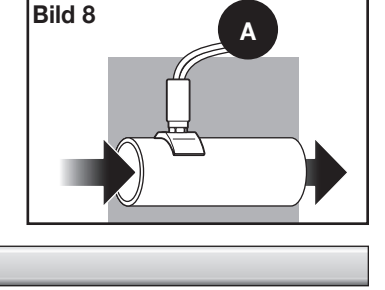

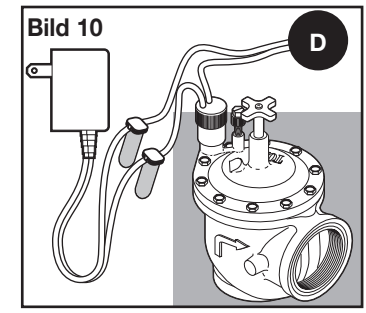

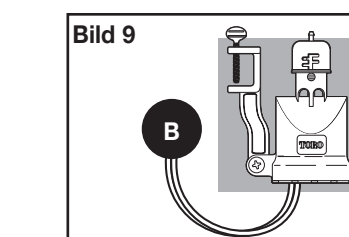

## Gateway-Synchronisation

Das Gateway-Steuergerät muss mit anderen Gateway-Steuergeräten synchronisiert werden, damit die Kommunikation ordnungsgemäß funktioniert.

- **Schritt 1:** Verlegen Sie ein Zweidrahtkabel (mit maximal 3 m Länge mit einem Mindestdurchmesser von 1,0 mm2 [18 AWG]) vom ersten Gateway-Steuergerät zum zweiten Gateway-Steuergerät.
- **Schritt 2:** Schließen Sie das Zweidrahtkabel an den Synchronisationsanschlüssen beider Steuergeräte an (verwenden Sie entweder die Sensoranschlussklemmen **PUMP** oder **RAIN**). Stellen Sie sicher, dass die Kabelpolarität gleich ist (das Kabel, das mit dem linken Anschluss des ersten Steuergeräts verbunden ist, muss mit dem linken Anschluss des zweiten Steuergeräts verbunden sein).
- **Schritt 3:** Aktivieren Sie die Sensoranschlussklemmen, die für die Gateway-Synchronisation (**GW SYNC**) verwendet werden. Siehe **Bild 12**.

Die Gateway-Synchronisation wird mit einem gemeinsamen Anschluss mit dem **RAIN**-Sensor (Regen) oder dem **PUMP PRESSURE**-Sensor (Pumpendruck) durchgeführt. Für das Aktivieren der Gateway-Synchronisation müssen der Anschluss-Jumper des Pumpendruck- (**PUMP**) oder des Regensensors (**RAIN**) in der **GW SYNC**-Stellung sein (die beiden oberen Anschlüsse).

Die Sensorfunktion ist für den Anschluss in der **GW SYNC**-Jumperstellung deaktiviert. Wenn der Gateway sowohl die Anschlüsse des **PUMP**- als auch des **RAIN**-Sensors verwendet, schließen Sie einen der Sensoren ab und verbinden Sie ihn mit einem ungenutzten Sensoranschluss des anderen Gateways.

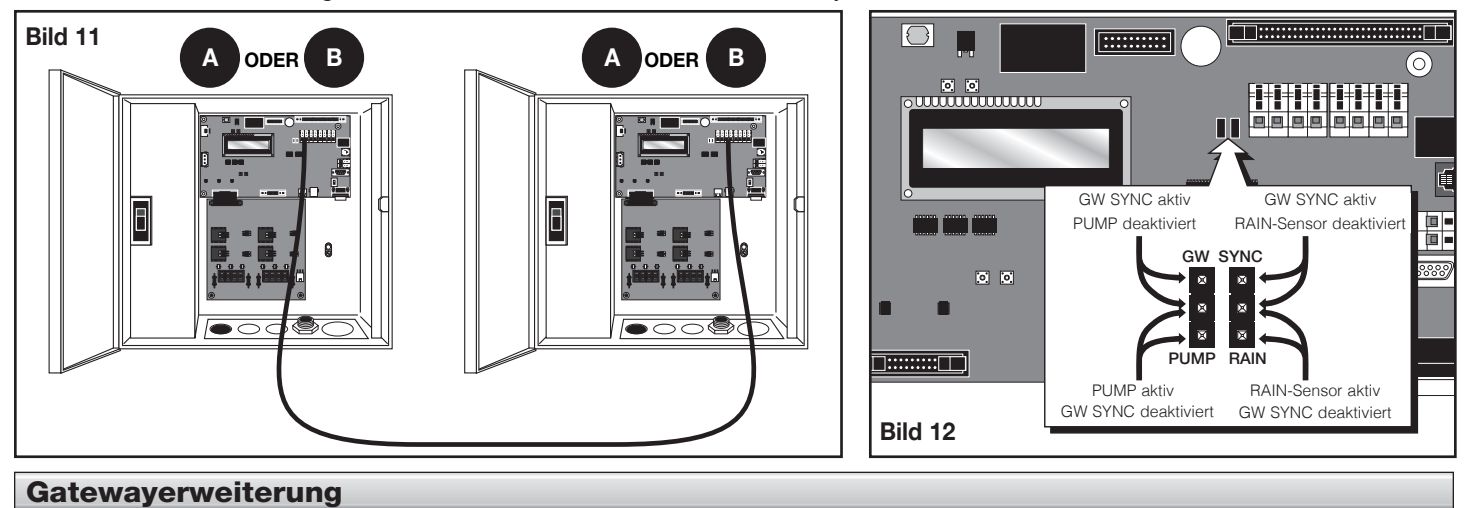

Das Gateway-Steuergerät kann erweitert werden (mit dem optionalen Erweiterungsmodul) und steuert dann bis zu 500 Decodermodule und 2000 Stationen.

**Schritt 1:** Schalten Sie die Stromzufuhr zum Gateway und zum Erweiterungsmodul ab.

- **Schritt 2:** Verlegen Sie das Erweiterungskabel vom Gateway zum Erweiterungsgerät.
- **Schritt 3:** Stecken Sie ein Ende des Kabels in den Erweiterungsanschluss des Gateways am Ausgabemodul und stecken Sie das andere Ende in den Erweiterungsanschluss des Erweiterungsgeräts.

**Schritt 4:** Schalten Sie die Stromzufuhr zum Gateway und dem Erweiterungsgerät ein und testen Sie die richtige Funktion.

Prüfen Sie für die richtige Funktion, ob die Kippschalter an der Tochterkarte des Hauptgehäuses auf 1 und 2 und die Kippschalter der Erweiterungsplatine auf 3 und 4 stehen. Siehe **Bild 13**.

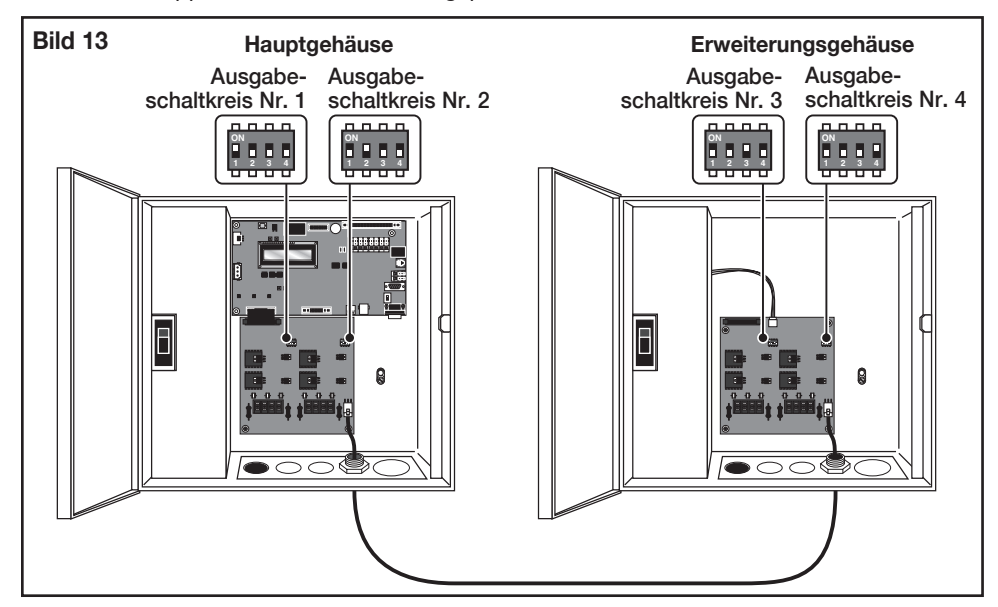

# Elektromagnetische Kompatibilität

**Inland:** Dieses Gerät wurde getestet und hält die Höchstwerte für ein digitales Gerät der FCC Klasse A ein, gemäß Teil 15 der FCC-Vorschriften. Diese Höchstwerte geben einen angemessenen Schutz vor störenden Interferenzen, wenn das Gerät in einem kommerziellen Umfeld eingesetzt wird. Das Gerät erzeugt, verwendet und strahlt Hochfrequenzenergie aus, und kann bei unsachgemäßer Installation und Verwendung (kein Einhalten der Handbuchanweisungen) den Funkverkehr stören. Der Einsatz in einem Wohnbereich erzeugt wahrscheinlich störende Interferenzen, die der Bediener auf eigene Kosten beheben muss.

**International:** Dies ist ein CISPR-22-Klasse-A-Produkt. In einer Privatumgebung kann dieses Produkt Funkstörungen verursachen; der Bediener muss dann geeignete Maßnahmen treffen. Jede Station kann maximal zwei Stromspulen aktivieren.

Dieses Produkt, das einen gemäß UL1585 getesteten Klasse-2-Transformator verwendet, entspricht den Anforderungen für Klasse 2 Stromanschlüsse gemäß Definition NFPA 70 (NEC), Artikel 725.121(A)(3).